Teil 1 Die Hardware 1

# Inhalt

### Teil 1 Die Hardware 1

Überblick 1 Der II/O-Lightbus 3 Das II/O-Lightbus-Interface des M4110 4

## Teil 2 Die Software 4

Das II/O-Lightbus-Telegramm 4 Das II/O-Setup 5

## Teil 3 Die Montage 6

Spannungsversorgung II/O-Lightbus-Interface 6 Abgleich 6 Verdrahtungshinweise 6 Anmerkung zu den Richtungssperren 8

# Die Hardware

## Überblick

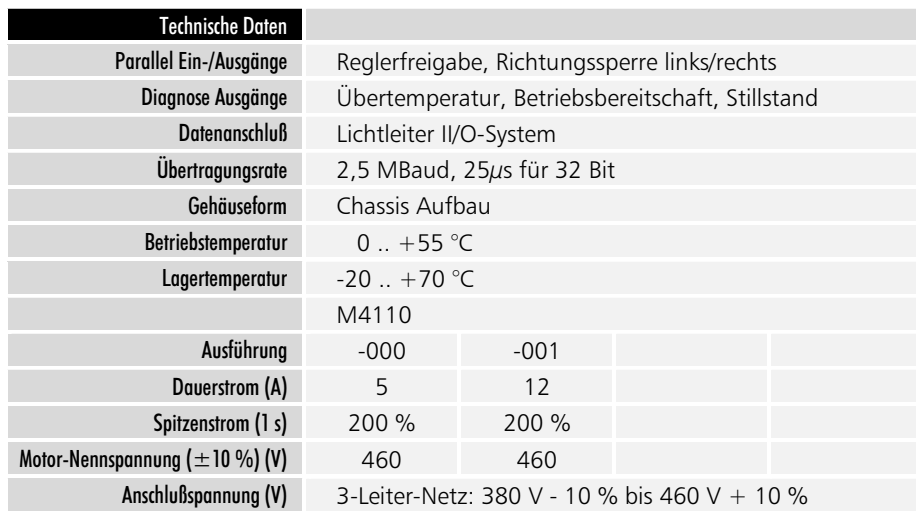

Die Servomotorregler M4110 (Fabrikat Eurotherm/Beckhoff) ermöglichen eine hochdynamische Drehzahlregelung von AC-Servomotoren. Über den II/O-Lightbusanschluß erfolgt eine schnelle und störsichere Datenübertragung zu einem Zentralgerät wie PC, SPS oder CNC. Neben der Sollwerte für die Geschwindigkeit können Zustandsmeldungen des Reglers und externe Freigabesignale übertragen werden.

Folgende Anschlüsse sind steckbar ausgeführt:

- Freigabe allgemein
- Richtungssperre positiv
- Richtungssperre negativ
- Motor-Übertemperatur
- Betriebsbereitschaft
- Stillstandsmeldung
- Lichtleiter II/O-Lightbus
- +24 VDC Stromversorgung

Teil  $2$ Die Hardware  $\overline{2}$ 

Der Servomotorregler M4110 besteht aus dem Regelungs- und Leistungsteil der Firma Eurotherm und dem Beckhoff II/O-Lightbus-Interface. In dieser Dokumentation wird lediglich das II/O-Lightbus-Interface beschrieben, welches den Anschluß des Servomotorreglers an einen PC, eine Simatic S5 oder ein anderes CNC/SPS-System ermöglicht. Eine detaillierte Beschreibung der Leistungseinheit ist den Unterlagen der Firma Eurotherm zu entnehmen.

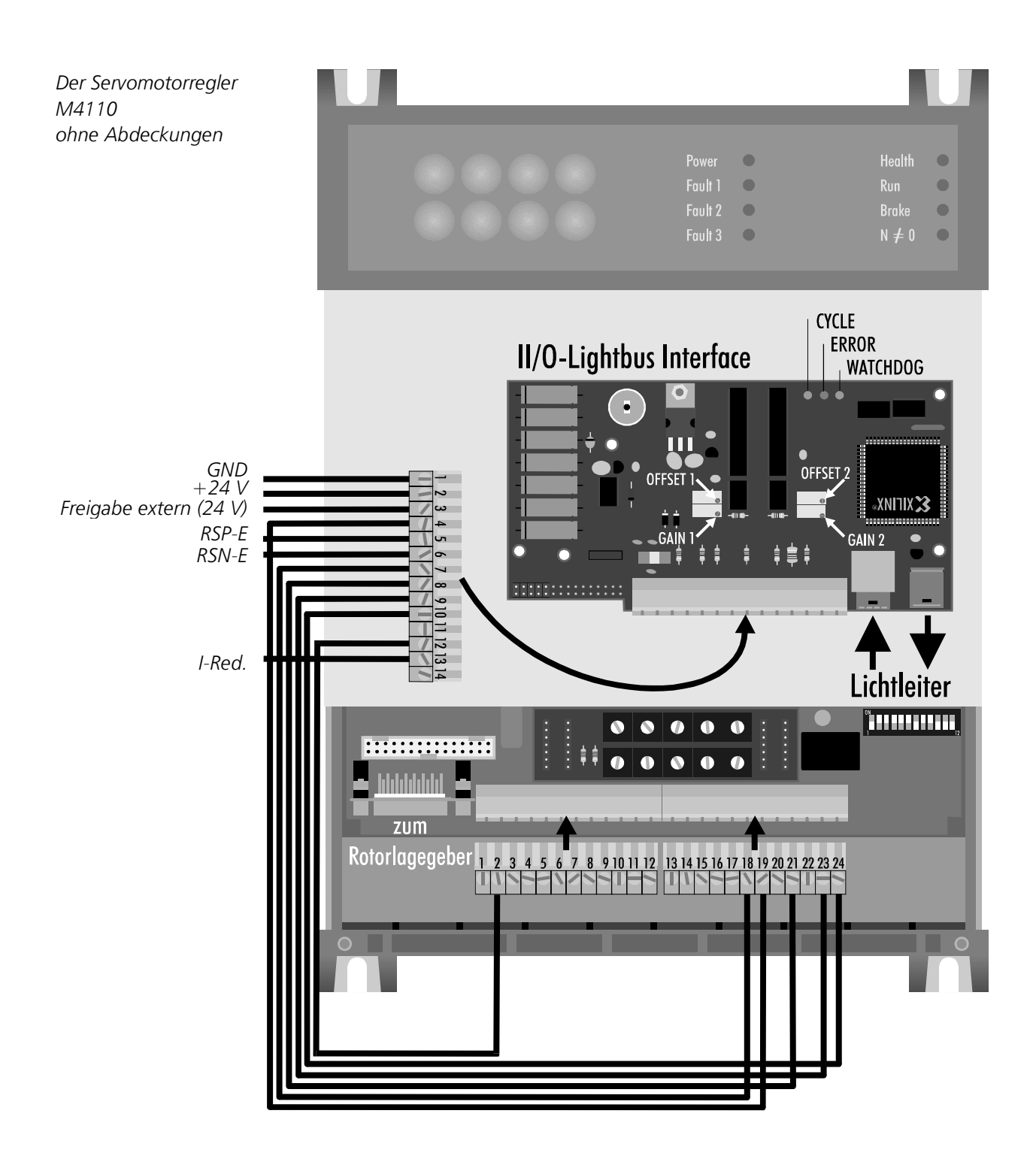

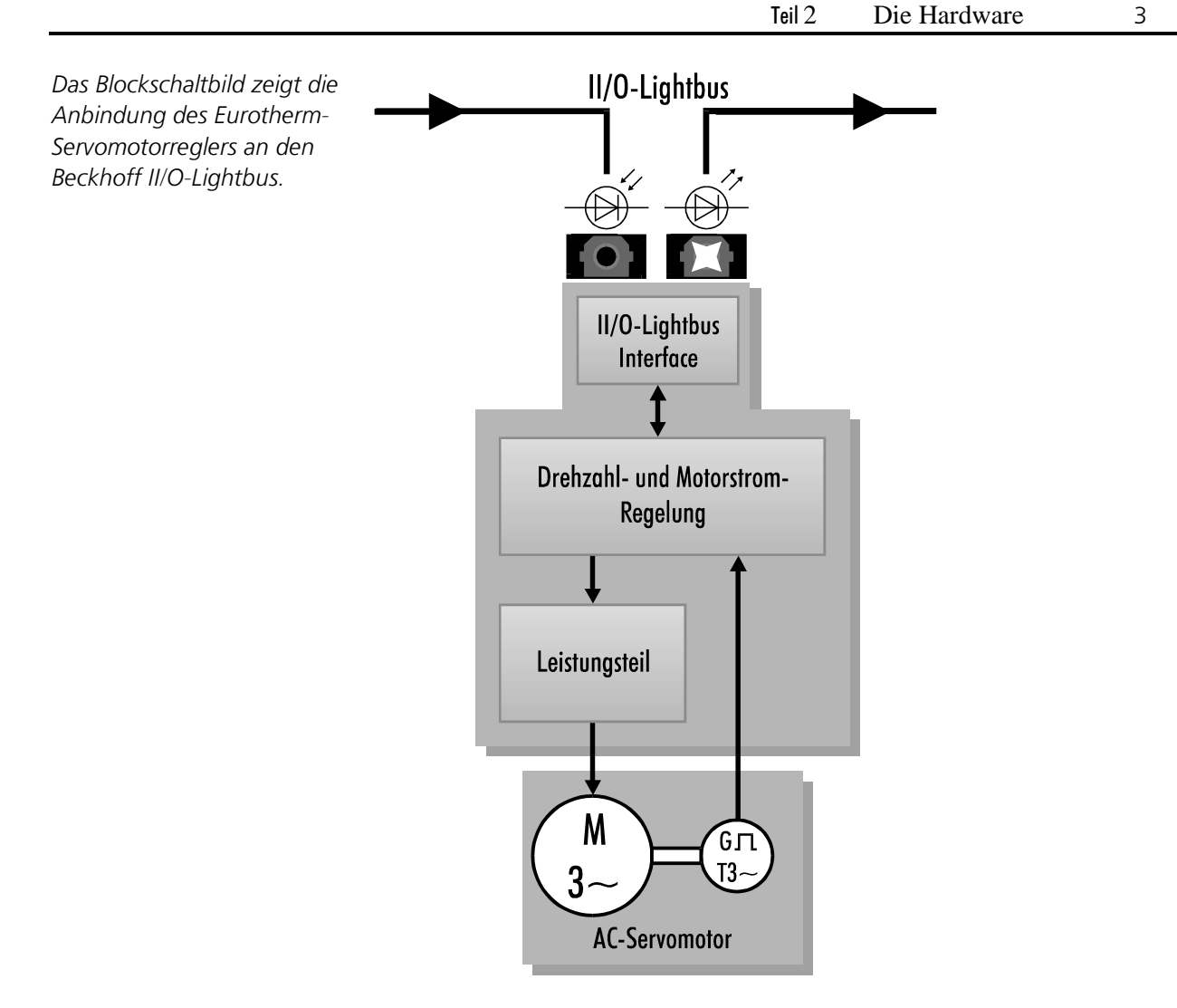

## Der II/O-Lightbus

Das Beckhoff Industrial Input/Output System, kurz II/O, besteht aus einem Zentralgerät (ein PC oder ein Interface beispielsweise für eine Simatic S5), das über einen Lichtwellenleiter-Feldbus, den II/O-Lightbus, mit bis zu 254 Peripheriemodulen, auch Boxen genannt, verbunden sein kann. Die Module umfassen Standard 24 V Ein-/Ausgänge, analoge Ein-/Ausgabekanäle, Wegmeßmodule wie Drehgeber oder Linearstäbe und Leistungsverstärker für Antriebsaggregate wie den Servomotorregler M4110.

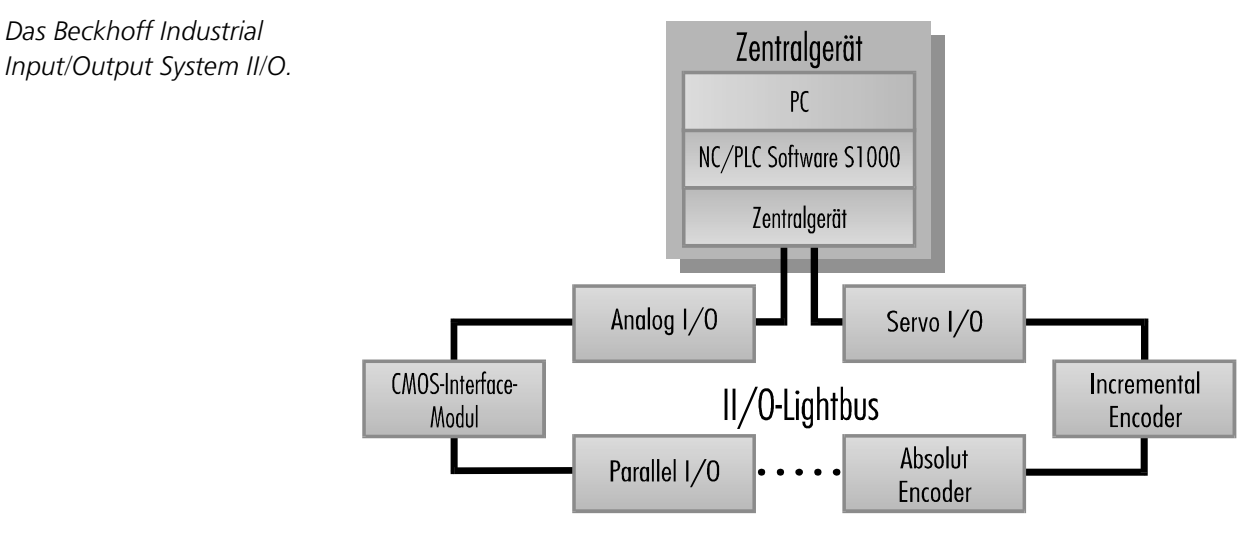

## Das II/O-Lightbus-Interface des M4110

Die Leuchtdioden

Das II/O-Lightbus-Interface ist, wie in der Abbildung auf Seite 2 zu sehen, auf die Frontplatte des Servomotorreglers M4110 aufgesetzt. Unter den Bohrungen in der Abdeckung befinden sich drei Leuchtdioden zur Diagnose des Lichtleiterrings. Im störungsfreien Normalbetrieb leuchtet die linke, grüne LED "CYCLE", bei Störungen die rote LED "ERROR" in der Mitte. Die grüne LED rechts "WATCHDOG" wird für 100 ms angeschaltet, wenn das Modul eine für sich bestimmte Nachricht empfängt. Die Interfaceplatine besitzt eine eigene 24 VDC Spannungsversorgung, unabhängig von der Spannungsversorgung des Servomotorreglers. Nach Ausschalten der Spannungsversorgung am Motorregler kann der II/O-Lightbus weiterbetrieben werden.

# Die Software

## Das II/O-Lightbus-Telegramm

Für die Datenübertragung zwischen Zentralgerät und Peripheriemodulen ist ein auf Geschwindigkeit und Einfachheit optimiertes Kommunikationsprotokoll festgelegt. Dieses Protokoll wird auch Telegramm genannt. Ein Telegramm besteht aus Telegrammrahmen und Telegramminhalt. Der Telegrammrahmen ist für eine serielle, asynchrone Datenkommunikation notwendig. Er besteht aus 1 Startbit , 6 Prüfbits und 2 Stopbits. Der Telegrammrahmen wird von der Hardware erzeugt und überprüft. Er benötigt keine Softwareunterstützung. Der Telegramminhalt setzt sich aus 1 Adressbyte, 1 Controlbyte und 4 Datenbytes zusammen. Das Adressbyte wird vom Programm selbsttätig ermittelt. Vorraussetzung für eine richtige Adressierung ist die gleiche Reihenfolge der Module in der II/O-Liste der Software S1000 und im Lichtleiter-Ringbus. Durch die Größe von einem Byte ergibt sich eine maximale Anzahl von 256 Adressaten. Die Adressen 0 und 255 sind jedoch reserviert, so daß Sie 254 Boxen in einen Ring einfügen können.

Das Controlbyte bestimmt den Telegrammtyp. Die Software legt den Telegrammtyp selbsttätig fest, ohne daß der Anwender dazu Einstellungen vornehmen muß.

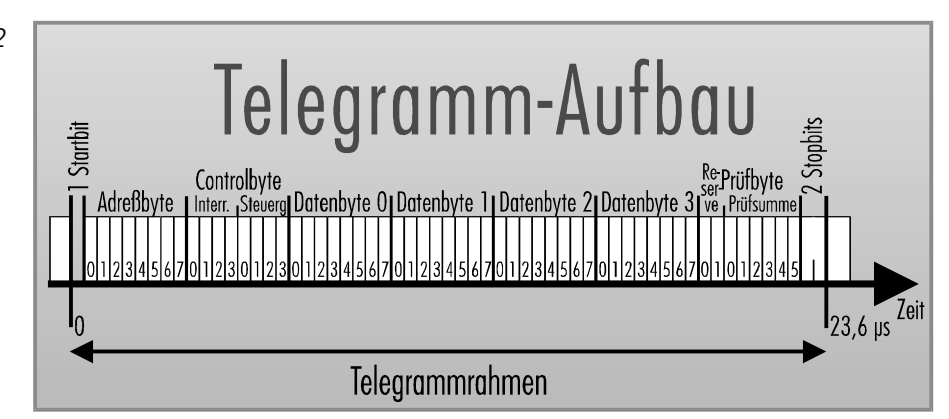

Stimmt der Inhalt des Adressbytes eines Telegramms mit der Adresse des Moduls M4110 überein, werden die im Telegramm enthaltenen Informationen wie Sollwert oder Freigabesignale aus den Datenbytes 0 bis 2 entnommen und die Zustandsmeldungen in das dritte Datenbyte geschrieben.

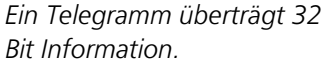

Teil 3 Die Software 5

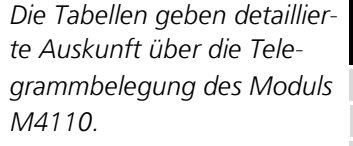

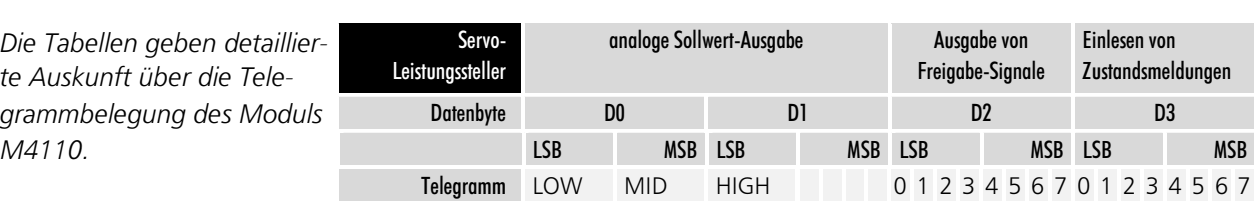

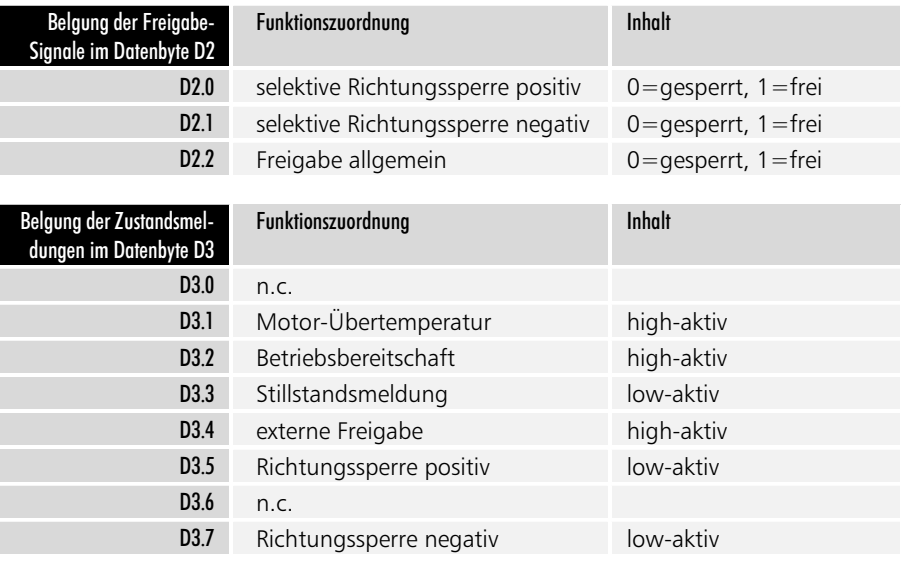

## Das II/O-Setup

Die in Ihrem System verwendeten Module müssen in der Software S1000 in die Liste des II/O-Setups eingetragen werden. Vom PC aus kann die Art der Module nicht erkannt werden. Das System richtet sich ausschließlich nach dieser II/0-Liste. Darum muß, wie oben bereits erwähnt, die Reihenfolge der Einträge mit der Reihenfolge der Module im II/O-Lightbus übereinstimmen. Werden Module hinzugefügt, gegen andere ausgetauscht oder ausgebaut, müssen Sie die Liste entsprechend ändern, bevor die Anlage wieder in Betrieb genommen werden kann.

Durch den Eintrag des Servomotorreglers in die II/O-Liste der Software wird ihm die zur Programmierung erforderliche Achsnummer zugeordnen. Weiterhin wird festgelegt, wo im Telegramm welche Achsdaten stehen sollen.

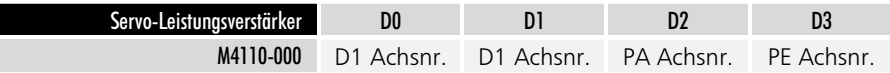

Die richtige Reihenfolge der *Moduleinträge ist wichtig.* 

Achsnummer

Teil 3 Die Montage 6

*In die II/O-Liste werden alle* angeschlossenen Module eingetragen.

*Hier ein M4110 als fünftes Modul im Lichtleiterring mit* zugeordneter Achsnummer 4

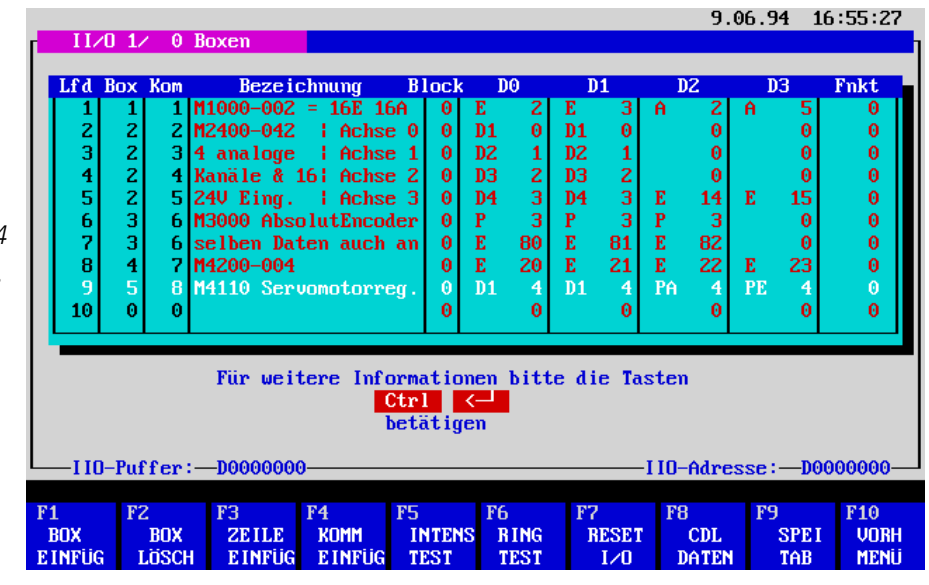

# Die Montage

ි <del>අ</del>

*<i>Phaximale Lichtleiterlänge* 

Der Servomotorregler M4110 wird mit Lichtleiter-Steckverbindern (Toshiba TOCP155) an den II/O-Lightbus angeschlossen. Die maximale Lichtleiterlänge zwischen zwei Modulen sollte 45 m bei Kunststofflichtleitern und 600 m bei Glasfaser nicht übersteigen. Diese Werte gelten nur, wenn beim Verlegen Biegeradien von mindestens 30 mm eingehalten werden. Bei Verwendung von Kunststofflichtleitern ist zur Montage der Stecker kein Spezialwerkzeug erforderlich.

Die Montage des M4110 erfolgt dezentral an der Maschine oder im Schaltschrank. Verdrahten Sie den Servomotorregler entsprechend den Unterlagen der Firma Eurotherm. Für den Betrieb am II/O-Lightbus sind neben der Spannungsversorgung des Servomotorreglers keine weiteren Steuersignale anzulegen.

## Spannungsversorgung II/O-Lightbus-Interface

Der Anschluß der 24 V Versorgungsspannung erfolgt über die Steckerleiste auf der II/O-Lightbus-Interface-Platine.

## Abgleich

Zum Nullspannungsabgleich muß das 12-Bit Datenwort 800h als Sollwert an das Modul M4110 übertragen werden. Mit dem Potentiometer "OFFSET" kann dann die Nullspannung eingestellt werden.

Zum Abgleich der Verstärkung wird das 12-Bit Datenwort FFFh oder 000h als Sollwert übermittelt, woraufhin der Analog-Ausgang mit dem Potentiometer "GAIN" auf -10V bzw. +10V abgeglichen werden kann.

## Verdrahtungshinweise

Bei der Verdrahtung des II/O-Lightbus-Interfaces über die 14-polige Steckerleiste sind folgende Punkte zu beachten :

### Klemme 1: GND-Anschluß für Stromversorgung

Teil 4  $\overline{7}$ Die Montage

Für die einwandfreie Versorgung muß sichergestellt sein, daß das GND-Potential der 24 V-Stromversorgung mit Klemme 1 des II/O-Lightbus-Interfaces und Klemme 1 des Eurotherm-Leistungsteils verbunden ist.

### Klemme 2: Stromversorgung 24 VDC

Es wird ein Nennstrom von 50 mA benötigt. Der zulässige Spannungsbereich reicht von 15 V bis 35 V. Bei kleineren Spannungen steigt der Nennstrom an. Durch die unabhängige Stromversorgung bleibt das II/O-Lightbus-Interface auch bei ausgeschaltetem Servomotorregler aktiv (z.B. bei Test und Inbetriebnahme)

### Klemme 3,5,6: Freigabe-Eingänge

Klemme 3 ist die zentrale Freigabe für die Funktion des Servoreglers. Klemmen 5 und 6 sind selektive Richtungssperren. Mit ihnen kann jeweils eine Drehrichtung des Motors gesperrt werden. Alle Freigaben sind "high"-aktiv, d.h. bei Anlegen von +24 V ist die jeweilige Funktion freigegeben.

#### Klemme 4: Ausgang Richtungssperre positiv

Klemme 4 liefert ein Signal von +24 V an Klemme 19 des Eurotherm-Reglers, wenn die Drehrichtung "positiv" gesperrt werden soll. Im Zustand "freigegeben" liefert der Ausgang 0 V.

### Klemme 7: Ausgang Richtungssperre negativ

Klemme 7 liefert ein Signal von +24 V an Klemme 18 des Eurotherm-Reglers, wenn die Drehrichtung "negativ" gesperrt werden soll. Im Zustand "freigegeben" liefert der Ausgang 0 V.

### Klemme 8: Eingang für Meldung "Stillstand"

Diese Klemme darf ausschließlich mit der Klemme 21 des Servomotorreglers verbunden werden. Andere Beschaltungen können den Eingang zerstören.

### Klemme 9:  $+5$  VDC - Ausaana

An dieser Klemme wird die interne 5 V-Versorgung des Logikteils herausgeführt. Diese Spannung wird auf den Mittelkontakt des Relais "betriebsbereit" auf der Steuerplatine des Eurotherm-Reglers geführt. (Klemme 24).

### Klemme 10: Eingang für Meldung "Betriebsbereitschaft"

Diese Klemme wird an Klemme 23 des Eurotherm-Servoreglers geführt. Wenn der Regler betriebsbereit ist, liegt hier ein Signal von +5 V an.

### Klemme  $11: +5$  VDC - Ausgang Reserve

### Klemme 12: Einaana für Melduna "Motor-Übertemperatur"

Diese Klemme wird an Klemme 2 des Eurotherm-Servoreglers angeschlossen. Die Klemme 2 am Regler wird über einen Temperaturschalter im Motor im Normalfall auf 0 V gezogen. Das Schaltbild hierzu finden Sie auf Seite 2-15 im Eurotherm-Handbuch.

Bei Übertemperatur öffnet der Temperaturschalter, und Klemme 2 liefert ein Signal von ca. 15 V.

### Klemme 13: Ausgang "analoger Sollwert Kanal 2"

An dieser Klemme liegt ein analoges Signal im Bereich ±10 V an, welches über den 2. DAC-Kanal ausgegeben wird. In Sonderanwendungen dient dieser Sollwert beispielsweise der Reduzierung des Spitzenstromes. Dazu wird eine Verbindung zur Klemme 13 am Regler hergestellt.

Teil 4 Die Montage 9

#### $AnschluBplan$

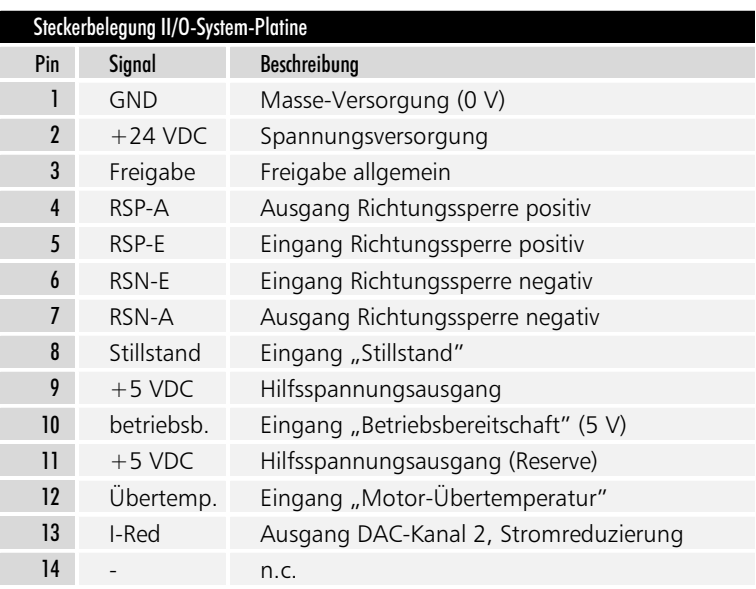

## Anmerkung zu den Richtungssperren

Das zum Leistungsteil weitergegebene Freigabesignal wird für die jeweilige Drehrichtung über eine UND-Verknüpfung aus Software- und Hardware-Signal erzeugt. Daher ist es erforderlich, daß die entsprechenden Ausgänge der SPS sowie die zugehörigen Eingänge auf der Klemmleiste aktiviert sind.

Die Signale zum Leistungsteil haben die Zuordnung:  $24 V =$  gesperrt

 $0 V =$  freigegeben